## **Hurtigveiledning for SMS-varslig**

Etter å ha logget inn på følgende adresse https://secure.ums.no/cdm/auth.aspx, følger du denne oppskrifta for å sjekke at alle opplysninger er korrekte:

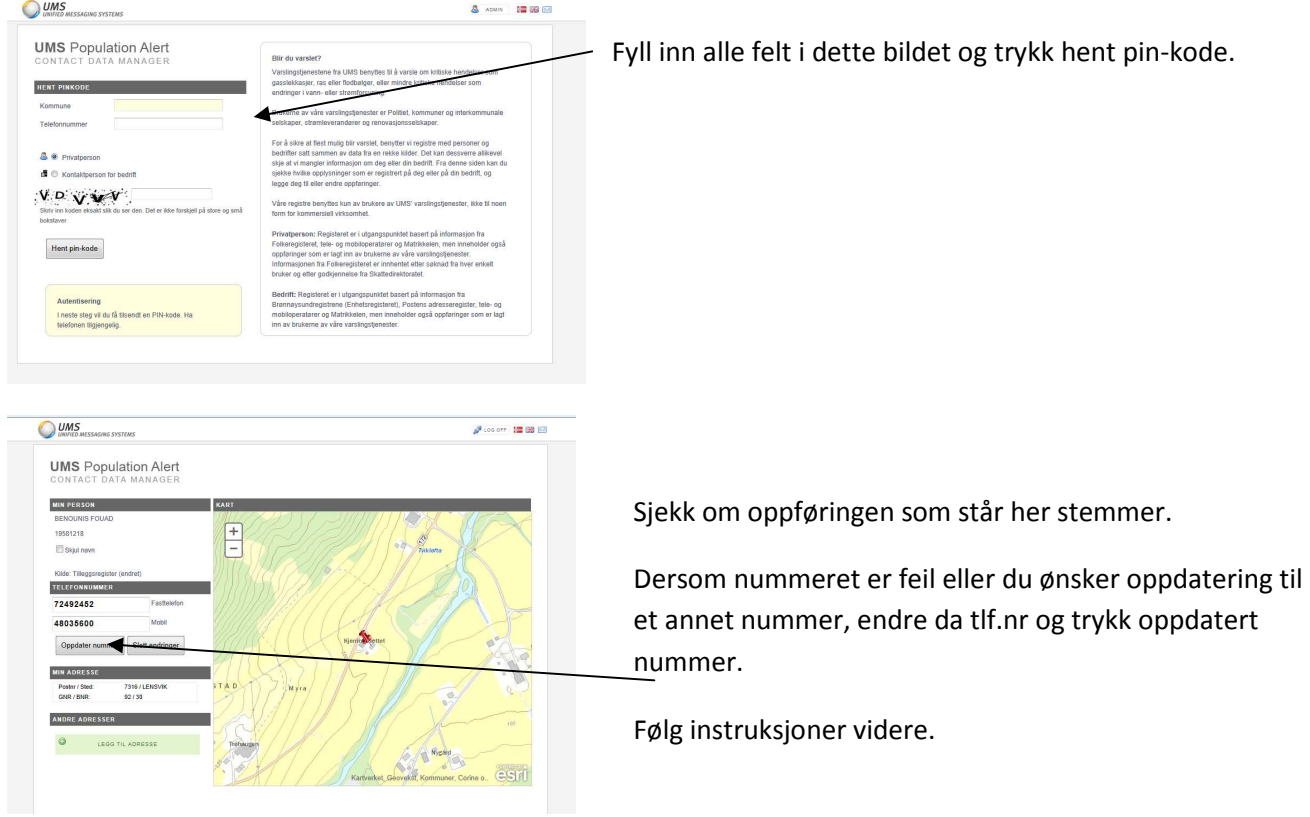

Personer som **ikke er bosatt** i kommunen, vil da få opp et bilde der det må fylles inn navn, fødselsdato og tlf.nr.

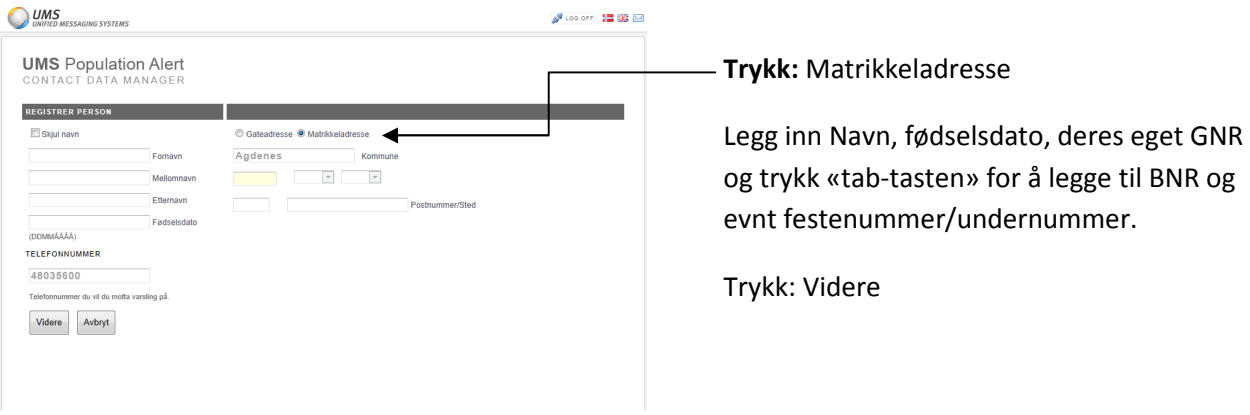

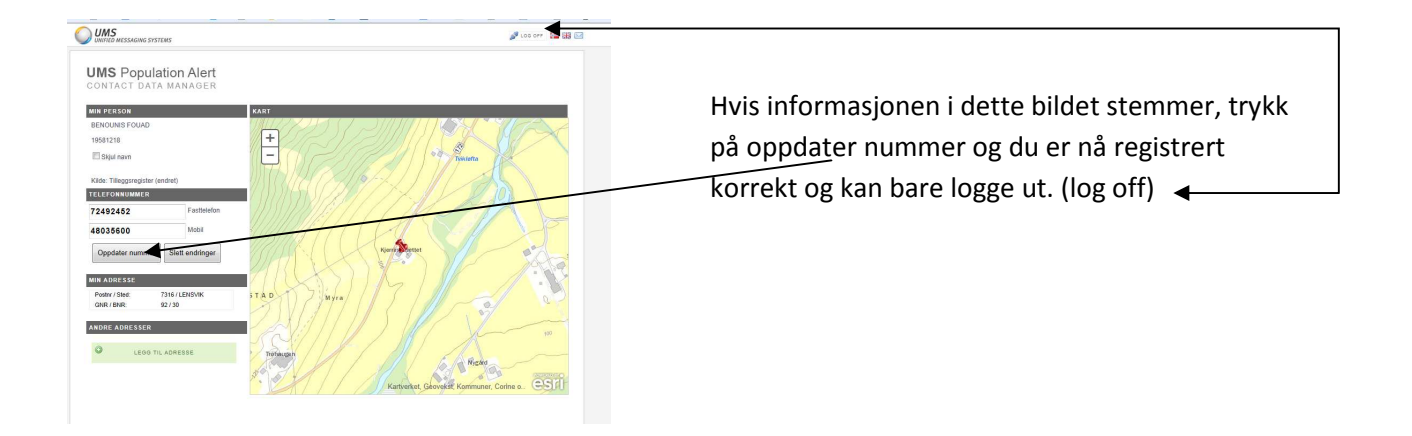

Dersom du har hemmelig telefonnummer følger du oppskrifta til de som IKKE er bosatte i kommunen.

Du kan trygt registrere ditt hemmelige nummer i denne databasen, det vil fortsatt bli hemmelig for andre.